## Connecting the data infrastructure with the DataFlow

# Pere Urbon-Bayes Software Architect pere.urbon@{gmail.com, acm.org}

# Topics for Today

- Integration patterns for the *enterprise* startup.
- What is Apache NIFI.
- Examples
- NiFi on operation (best practises).

# Integrate all the things!

Enterprise integration is the task of **making separate applications work together** to produce an unified set of functionality.

The applications probably **run on multiple computers**, which may be geographically dispersed.

**Some** application **might need to be integrated even though they were not designed for integration** and can not be changed.

> This issues, and others, are what makes application integration difficult.

### Application coupling

**Each ecoration siges oliferent needs** and criteria, we can group them as apitegration simpliferey Data formats and timeliness

Data or functionality Communication

#### There is only a limited set of **integration options**

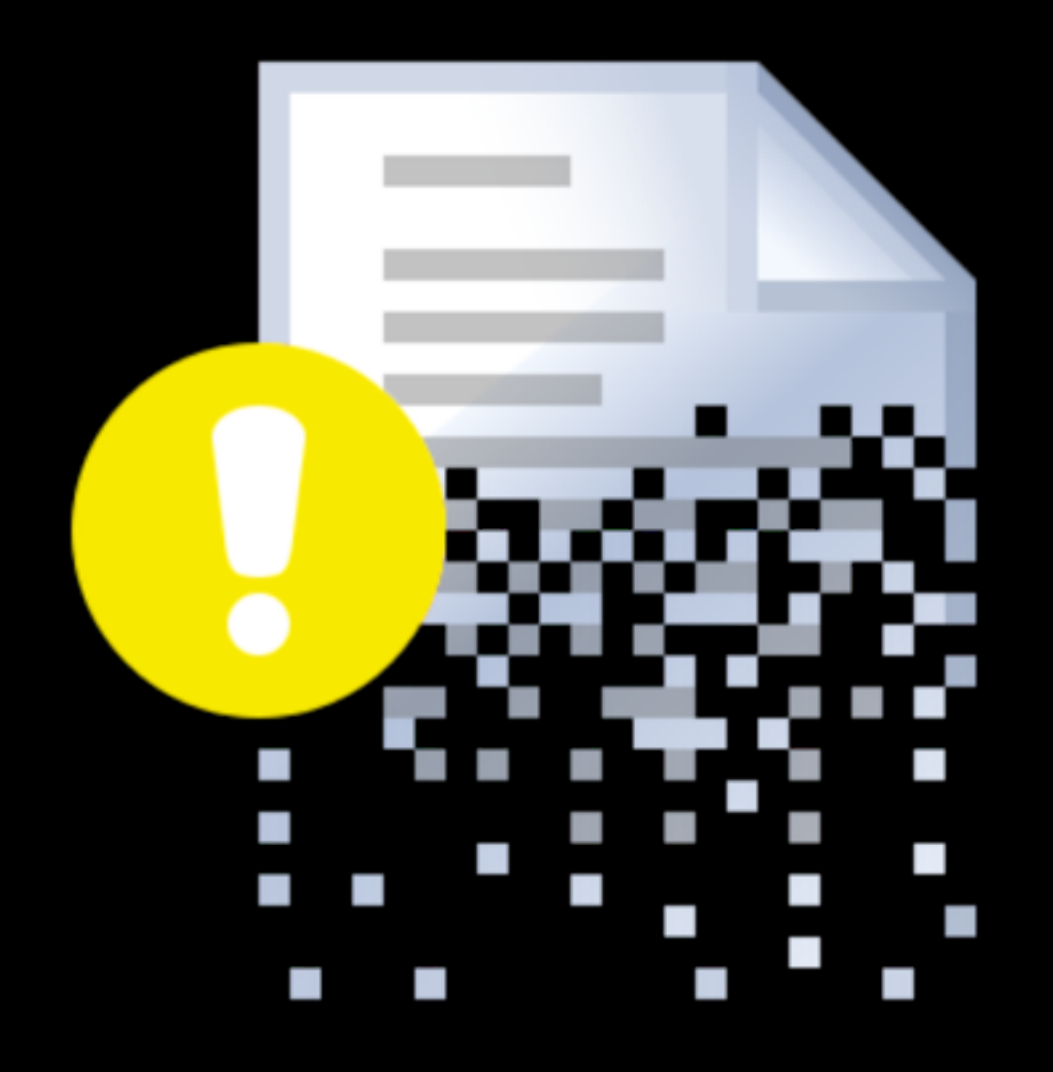

### File transfer

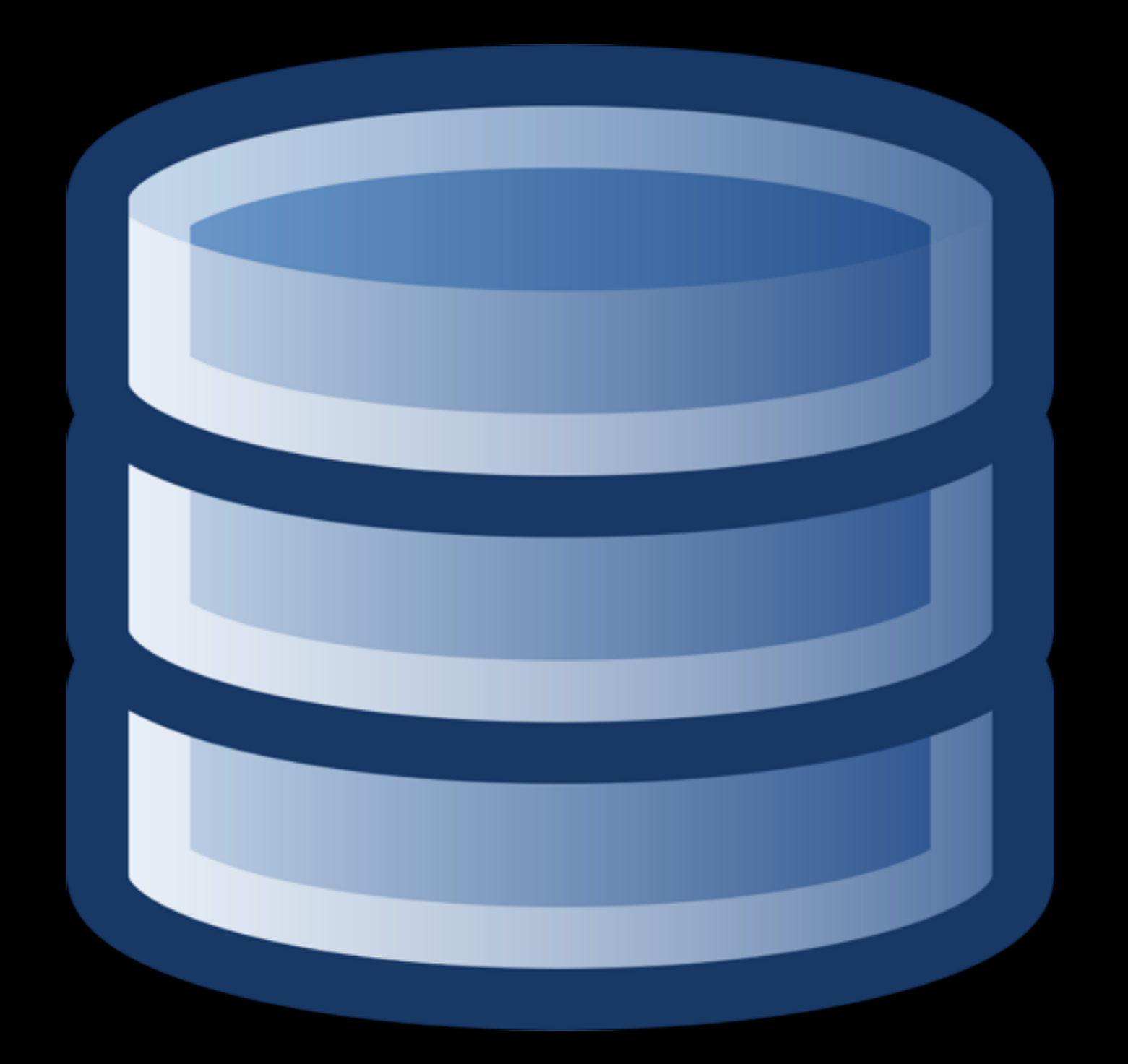

### Shared database

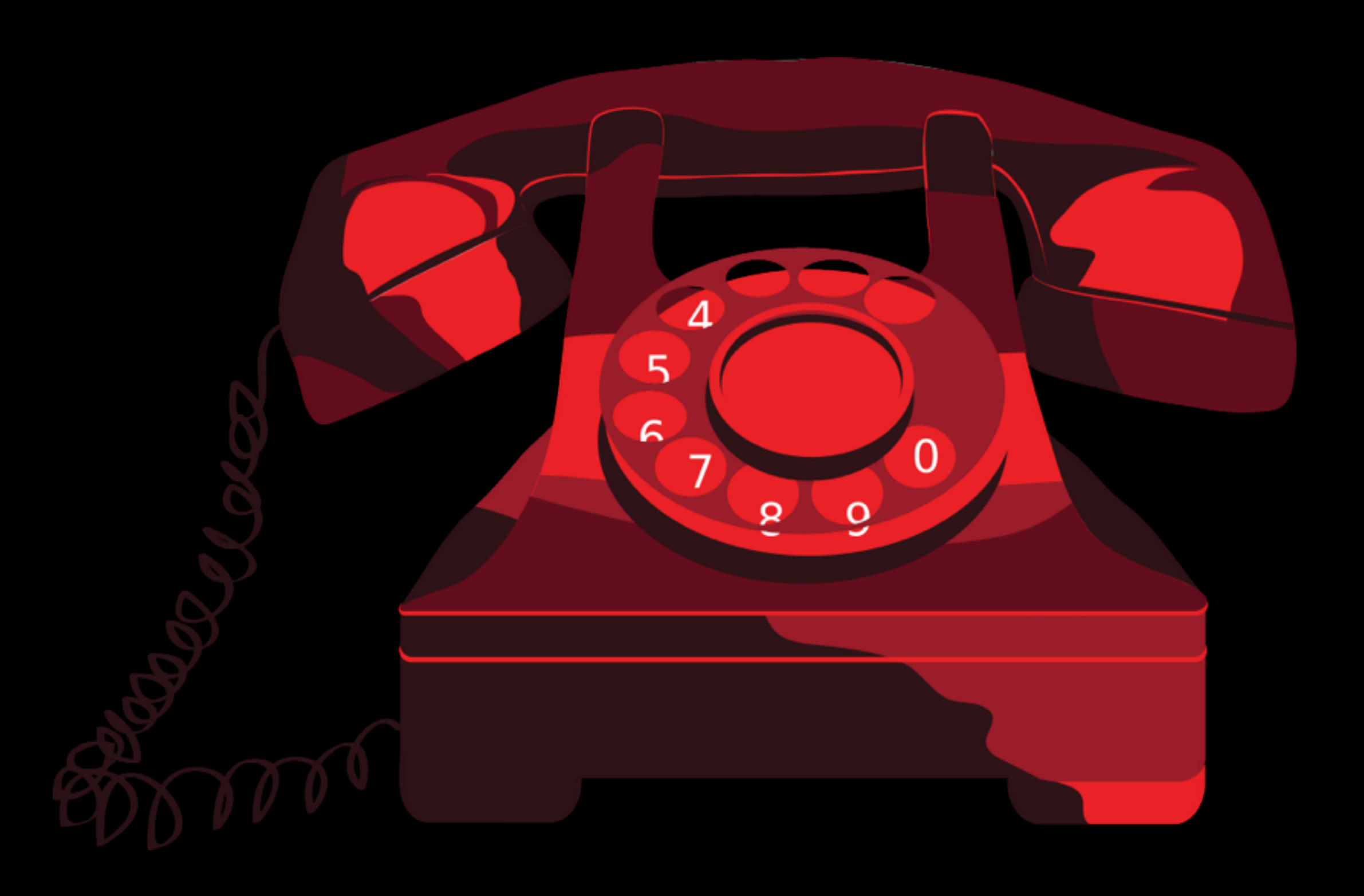

### RPC invoke

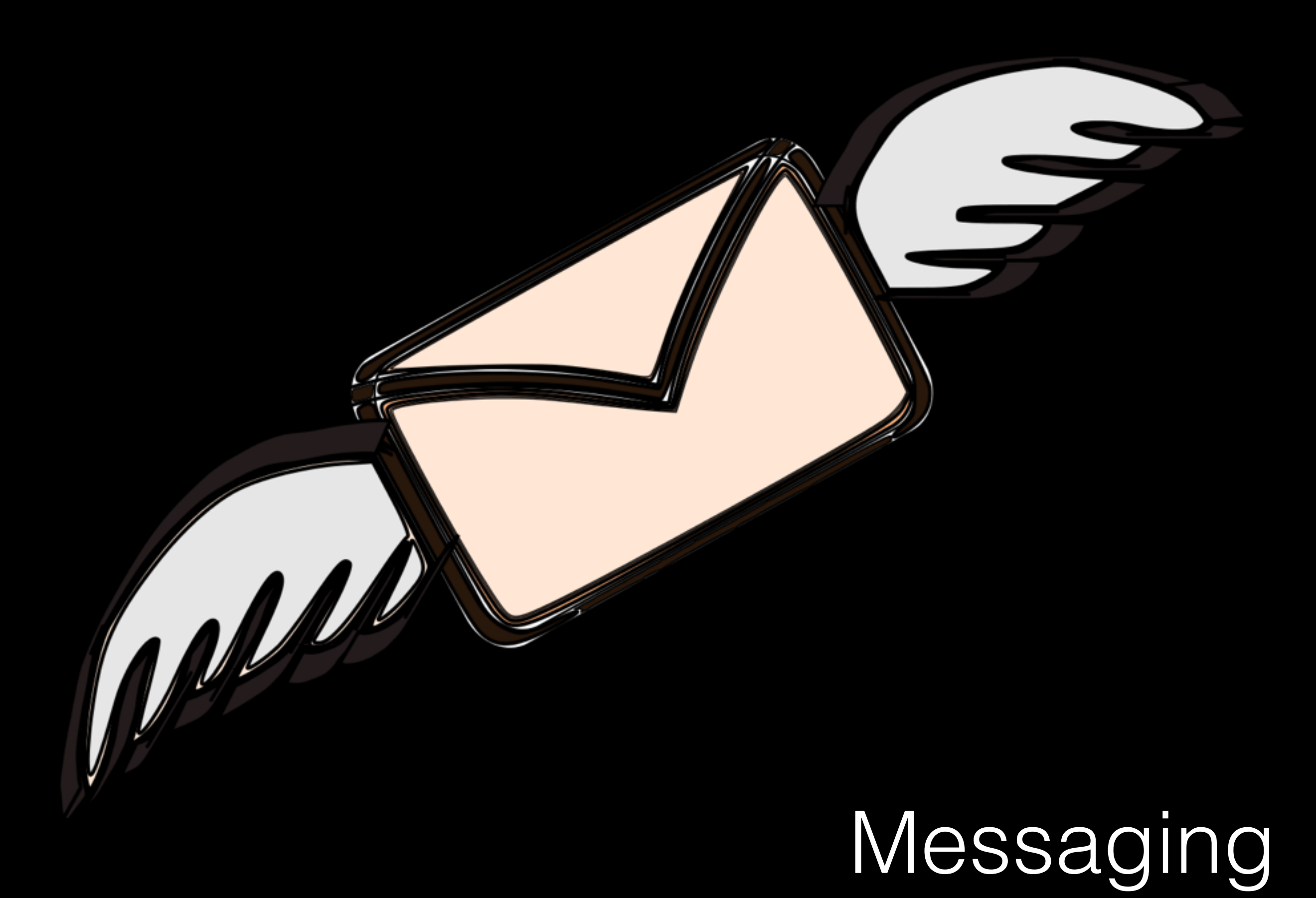

#### Enterprise Integration Patterns

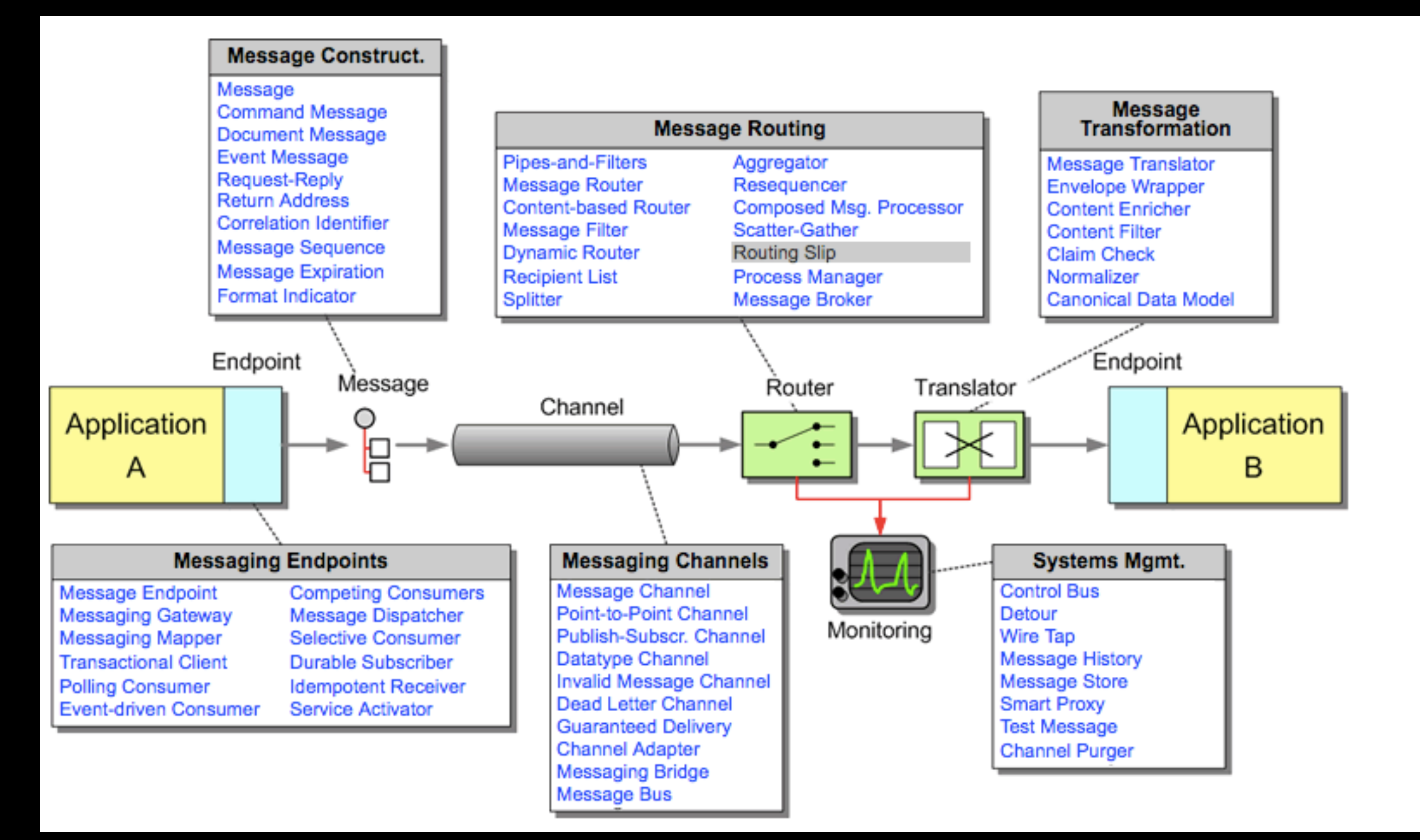

# What is Apache NiFi?

#### An *easy to use,* powerful, and reliable **system** to **process** and **distribute data**.

Web-based interface

Highly configurable

Data Provenance

Designed for extension

**Secure** 

#### NiFi was **build to automate the flow of data between systems**.

But what is **Dataflow**?

an **automated and managed flow of information** between systems.

#### **How** Apache NiFi look like

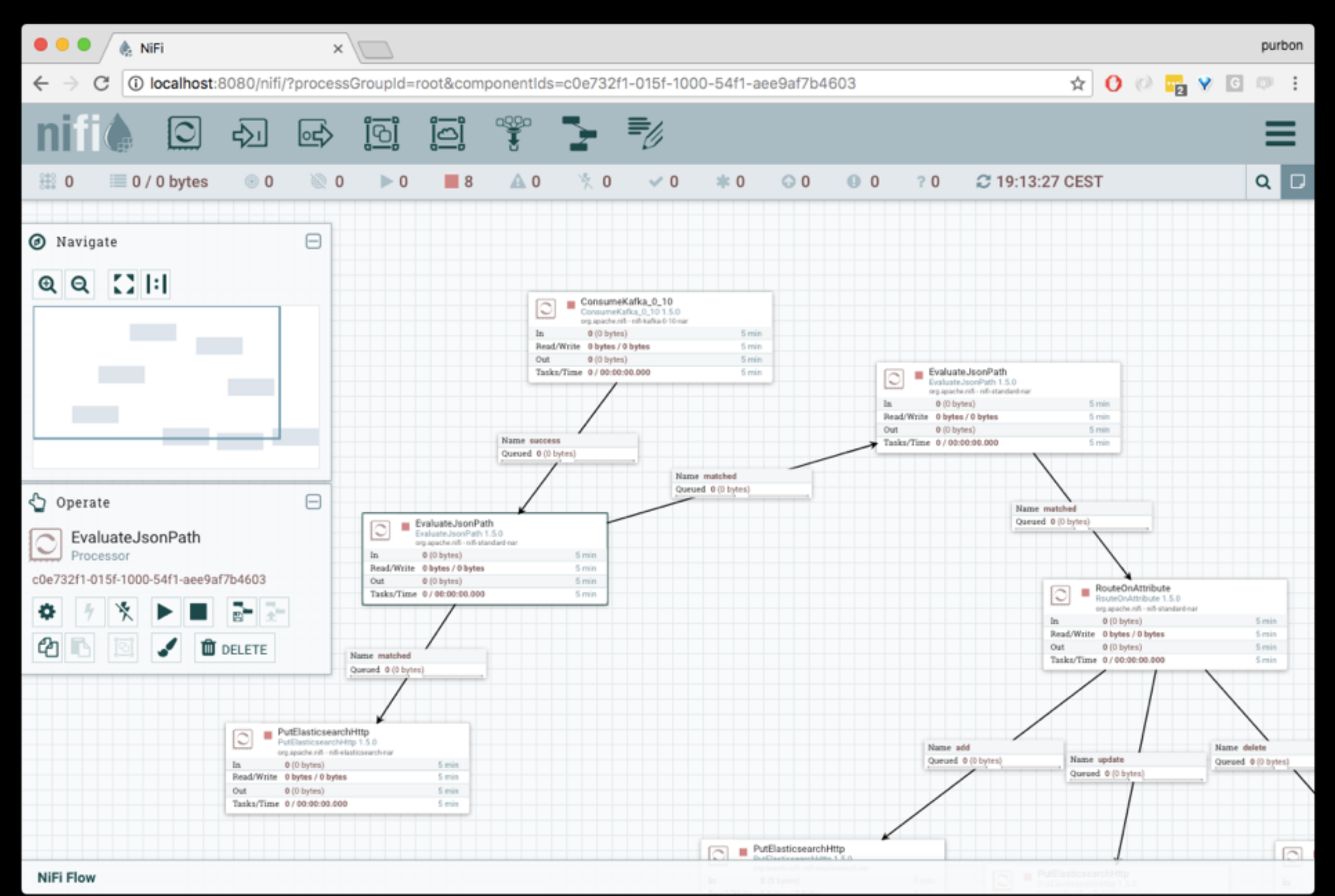

#### **Concepts** behind Apache NiFi

#### A **Flow file**

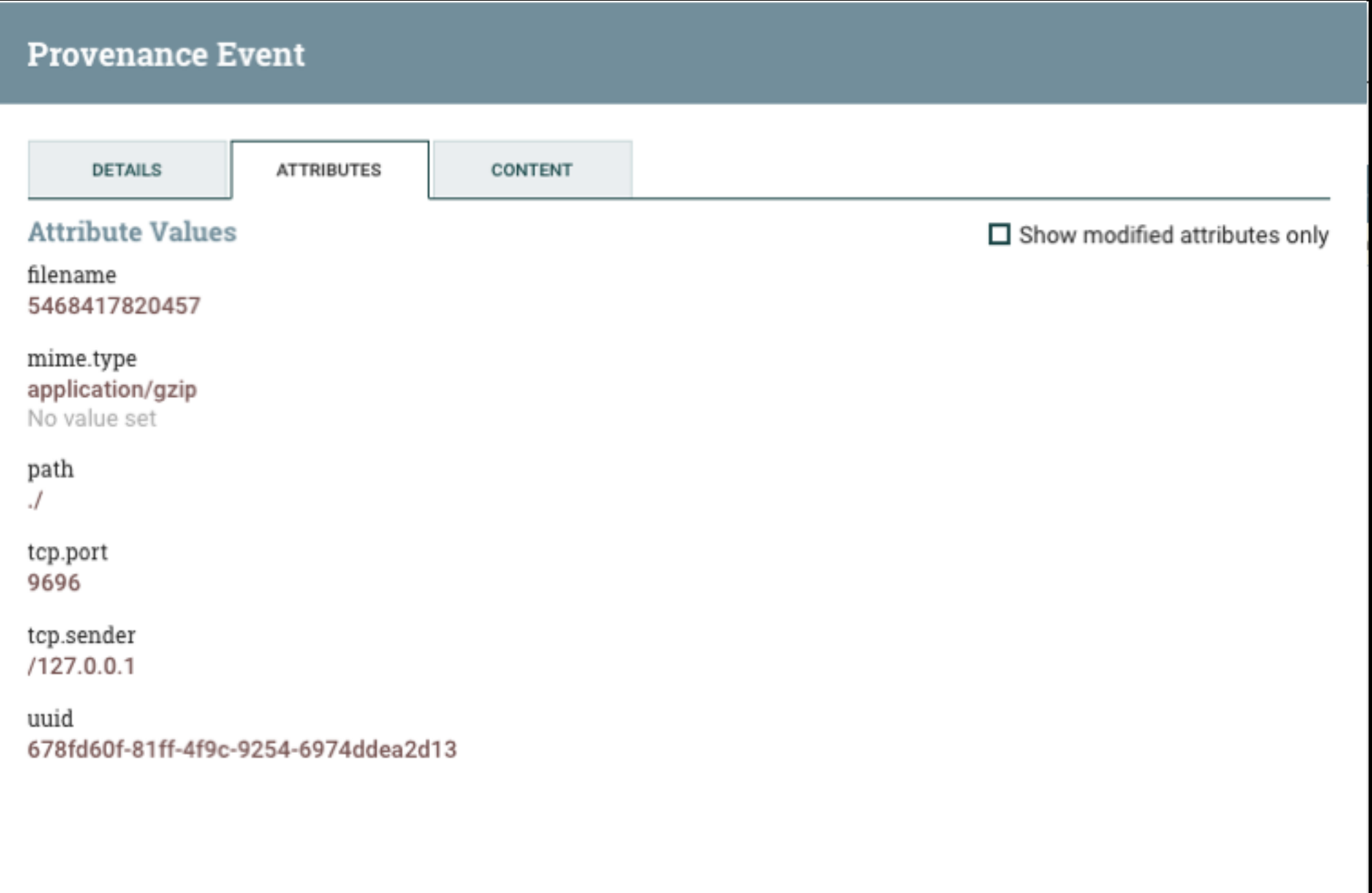

 $\mathsf{OK}$ 

#### The Flow file **Processor**

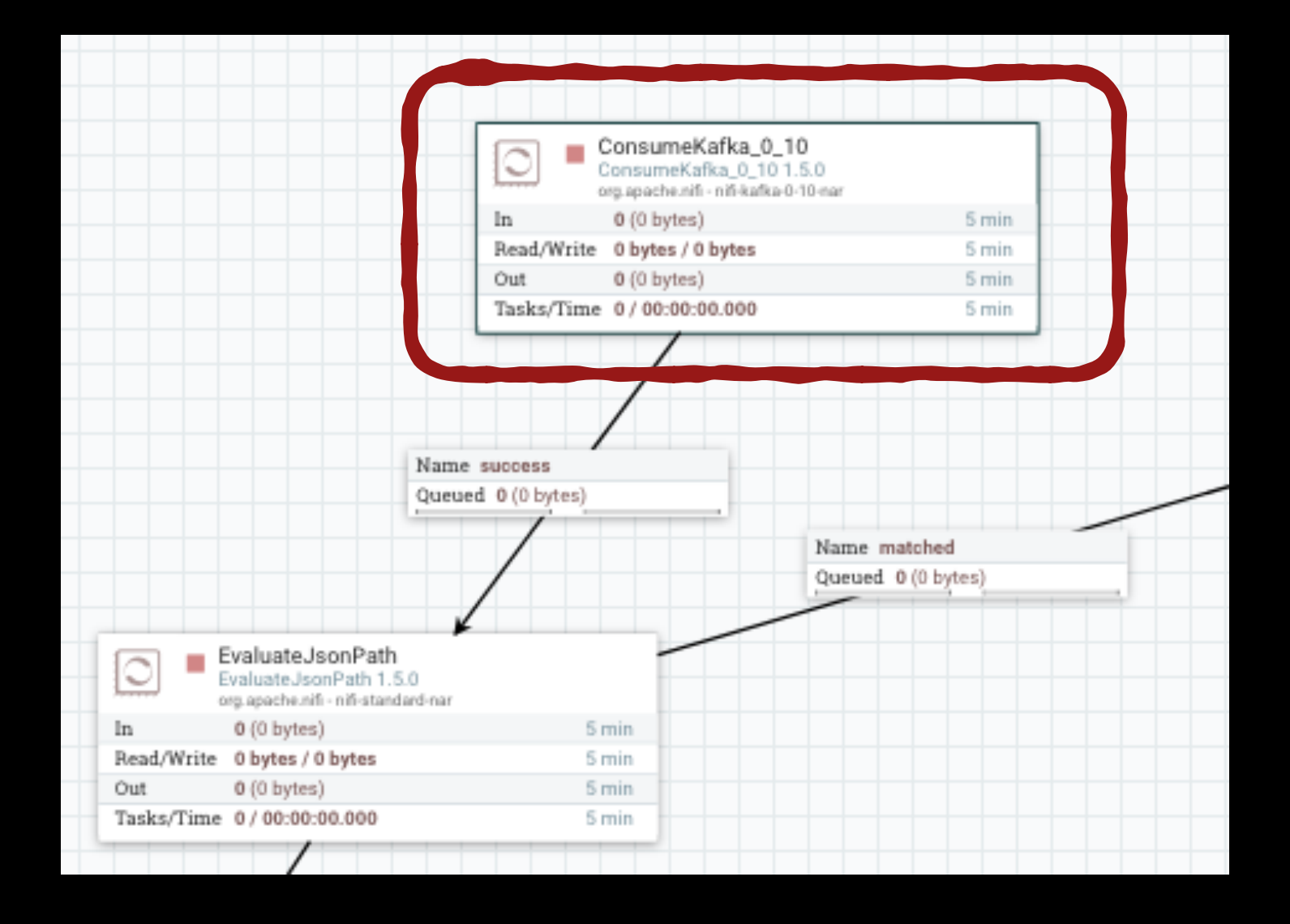

#### A **Connection**

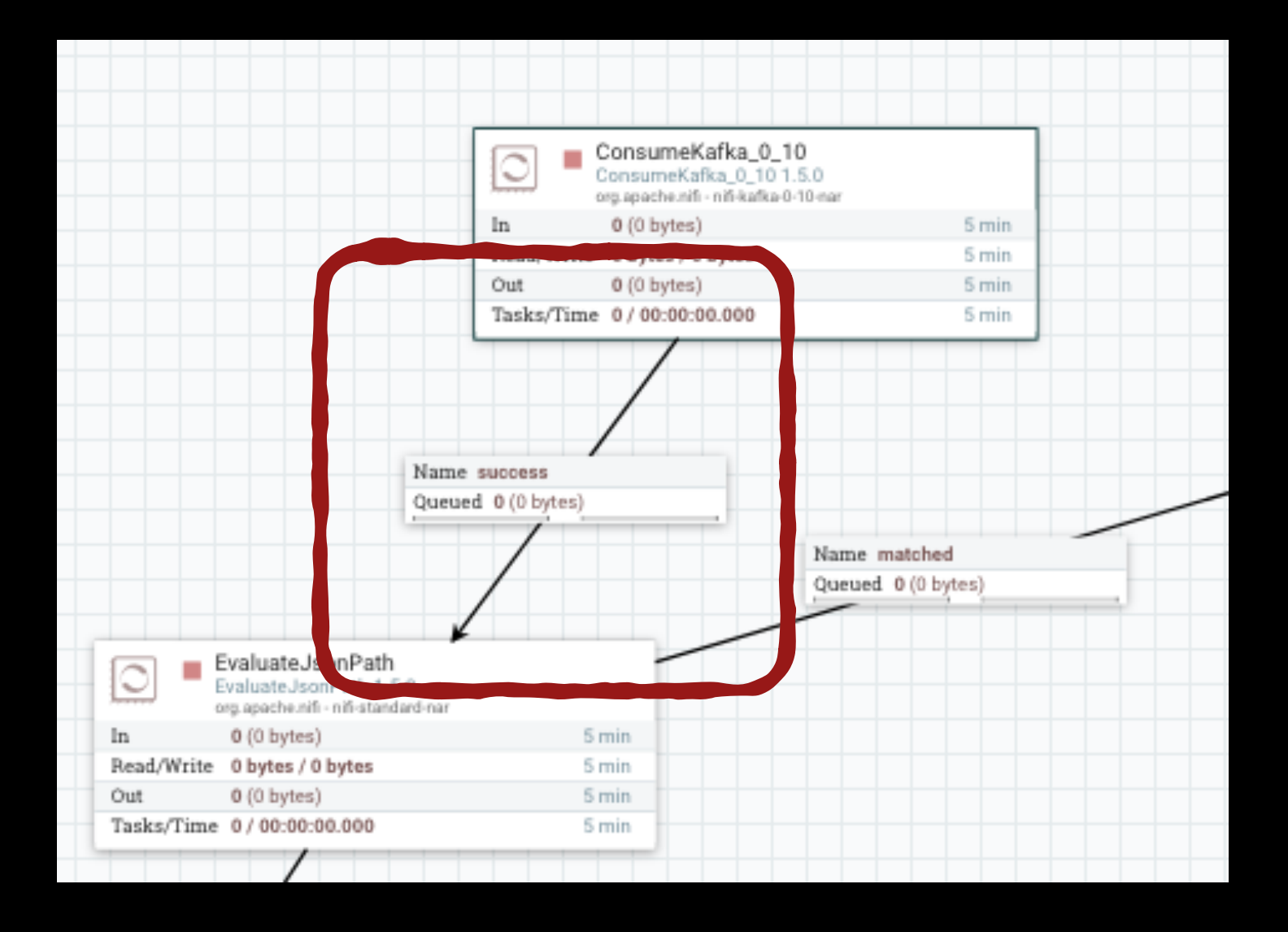

#### A **Process Group**

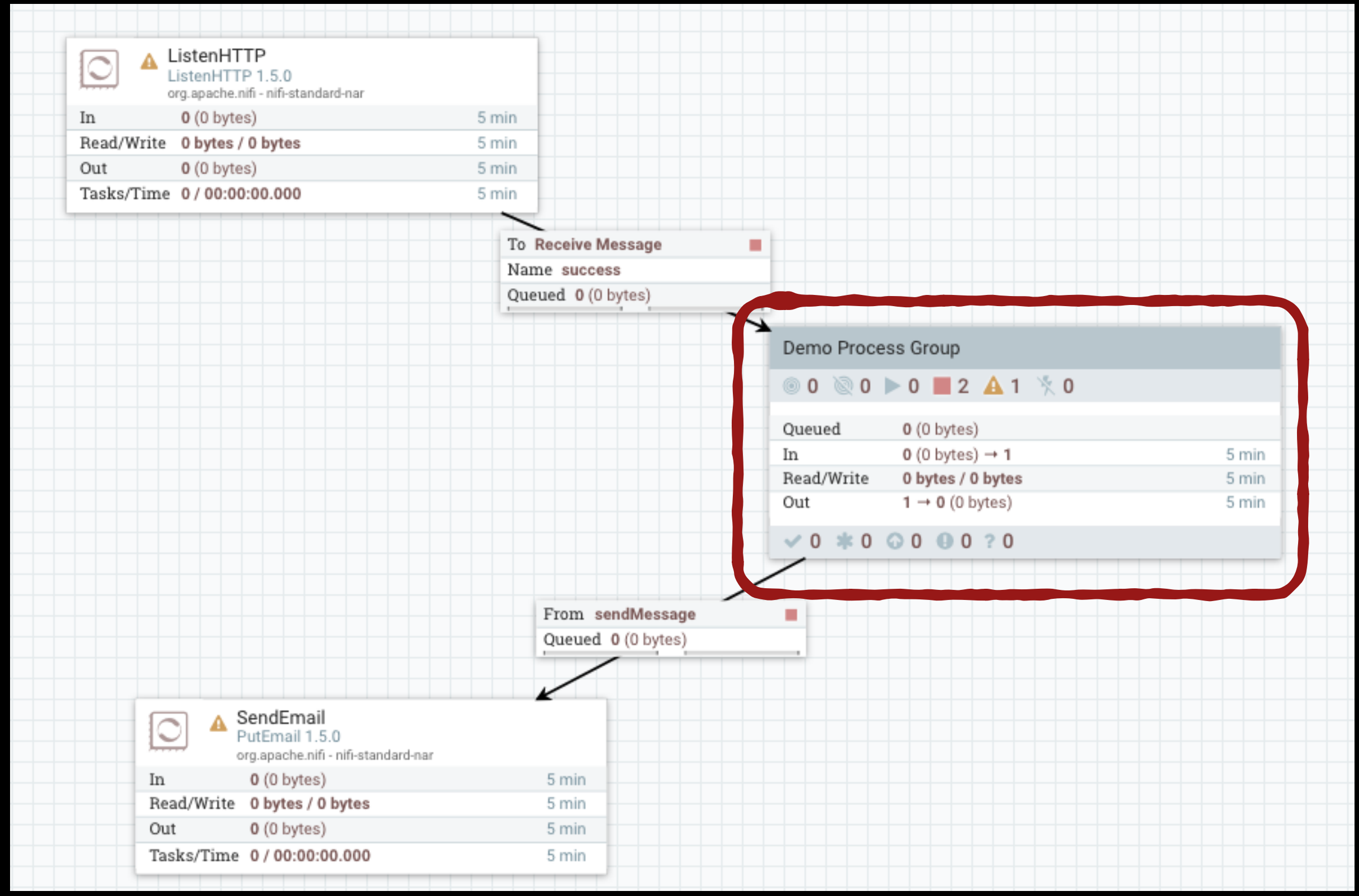

#### Apache NiFi **Architecture**

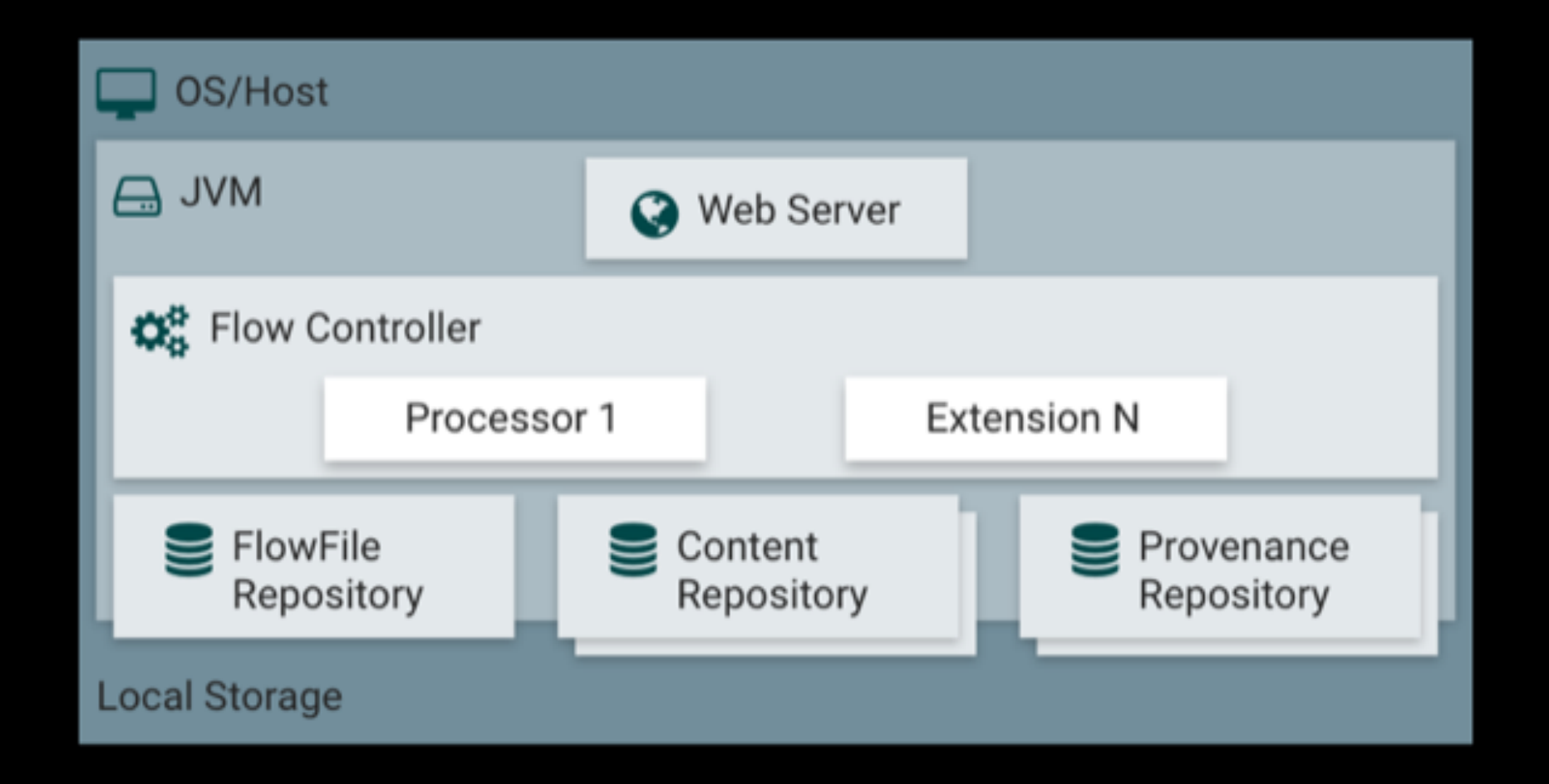

#### Distributed using Apache Zookeper

# Let's take a closer Took...

 Apache NiFI **Operations**

hard nofile 50000 soft nofile 50000 /etc/security/limits.conf

### Maximum file handles

hard nproc 10000 soft nproc 10000 /etc/security/limits.conf

/etc/security/limits.d/90-nproc.conf

### Maximum forked Procs

#### sudo sysctl -w net.ipv4.ip\_local\_port\_range="10000 65000"

### Increase number of TCP sockets

#### sudo sysctl -w net.ipv4.netfilter.ip\_conntrack\_tcp\_timeout\_time\_wait="1"

#### Timeout sockets in TIMED\_WAIT state

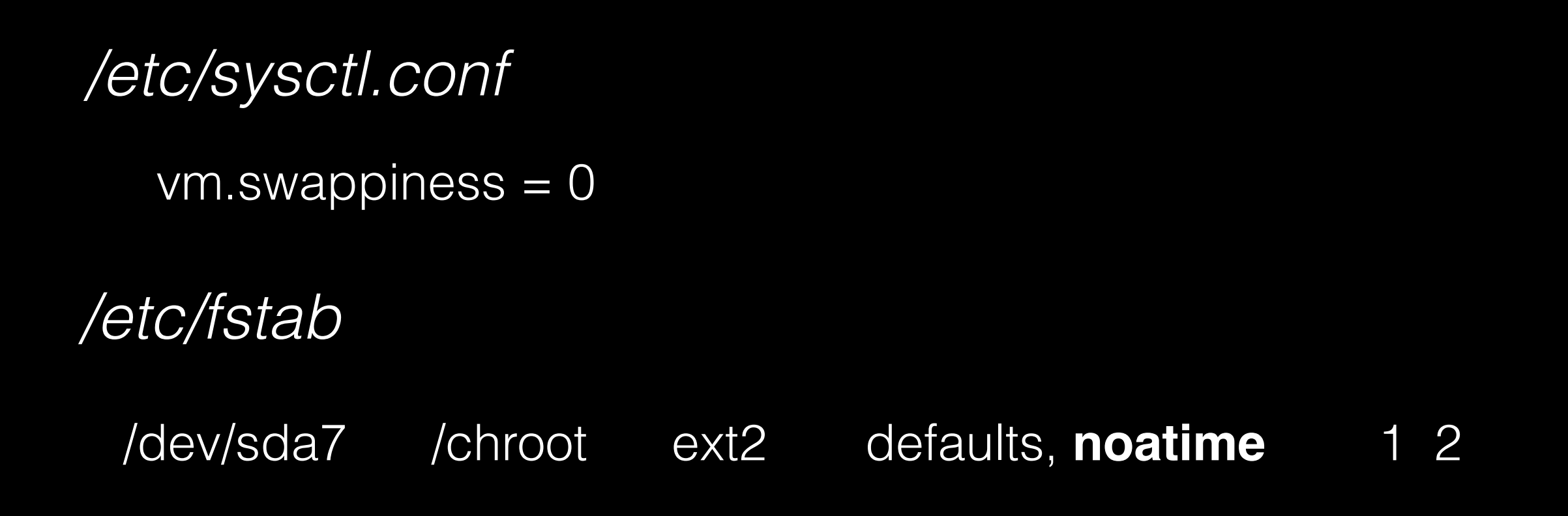

### Never SWAP

# Thanks a lot! Questions? disagreements? threads?

Pere Urbon-Bayes Data Wrangler pere.urbon@{[gmail.com,](http://gmail.com) [acm.org}](http://acm.org)